## 使用 C#进行 CAN 总线编程

—— 基于 WINCE 平台 C#编程要点之三

英创 ARM9 系列嵌入式主板,如 EM9000、EM9260 均带有(或可选) CAN 总线接口, 英创公司不仅提供了硬件平台支持,还提供了 CAN 总线通讯驱动程序。本文主要介绍在基 于 Windows CE 平台的英创嵌入式主板下进行 C#(Microsoft Visual Stdio.Net 2005) CAN 总 线应用程序开发时会常常用到的一些功能函数以及开发方法。

在英创嵌入式主板上进行 CAN 编程的思路是:

- (1) 使用 Win32 的 CreateFile 方法(类似于传统操作串口的模式)来获得操作 CAN 总线端口的 Handle。
- (2) 使用英创公司提供的 CAN 总线驱动程序动态链接库 CAN API\_DLL.dll 实现一系 列的 CAN 通讯操作, 包括:

CAN\_StartChip、CAN\_SetBaudRate、CAN\_SetGlobalAcceptanceFilter、CAN\_GetNextReceivedFrame、 CAN\_SendFrame、CAN\_StartChip等方法。

(3) 使用 Win32 的 CloseHandle 方法关闭 CAN 操作的 Handle。

在使用C#编程操作CAN通讯之前,首先要明确:很多底层操作的函数(如CreateFile函 数), Visual Studio 2005.NET的API库中并没有提供, 这个时候, 我们就要在C#开发中调用 Win32的函数来进行相应的操作。一大批Win32底层操作的函数都存在于cordll.dll动态链接库 中。

调用Win32的申明:

using System.Runtime.InteropServices;

要使用的两个Win32函数申明如下:

[DllImport("coredll.dll")] public static extern uint CreateFile(

 string FileName, //file name uint DesiredAccess, //access mode uint ShareMode, //share mode uint SecurityAttributes,// Security Attributes uint CreationDisposition, //how to create uint FlagsAndAttributes, //file attributes int hTemplateFile //handle to template file  $\hspace{0.1cm}$ );

[DllImport("coredll.dll")]

static extern int CloseHandle(uint hDevice);

同样,英创公司提供的驱动程序动态链接库函数也需要进行申明如下:

// 功能描述:读取CAN设备接收数据包。

// 输入参数hDevice: 已创建CAN流式设备的句柄。

// 输出参数pRxFrameBuffer: 用于读取CAN设备接收到的数据包。

// 返回值= TRUE: 从CAN设备接收到数据,并将接收到的数据包读入pRxFrameBuffer。

// = FALSE: CAN设备没有接收数据。

[DllImport("CAN\_API\_DLL.dll", EntryPoint =

"?CAN\_GetNextReceivedFrame@@YAHPAXPATMessageFrame@@@Z")]

public static extern bool CAN\_GetNextReceivedFrame(uint hDevice, byte[] RxFrameBuffer );

// 功能描述:通过CAN设备发送数据包。

// 输入参数hDevice: 已创建CAN流式设备的句柄。。

// pTxFrameBuffer: 准备通过CAN设备发送的数据包。

// 返回值= TRUE: 从CAN设备发送数据成功。

// = FALSE: 从CAN设备发送数据失败。

[DllImport("CAN\_API\_DLL.dll", EntryPoint =

"?CAN\_SendFrame@@YAHPAXPATMessageFrame@@@Z")]

 //public static extern bool CAN\_SendFrame(uint hDevice, MessageFrame[] TxFrameBuffer); public static extern bool CAN SendFrame(uint hDevice, byte[] TxFrameBuffer);

// 功能描述:设置CAN设备通讯的波特率。

```
 // 输入参数hDevice: 已创建CAN流式设备的句柄。
```
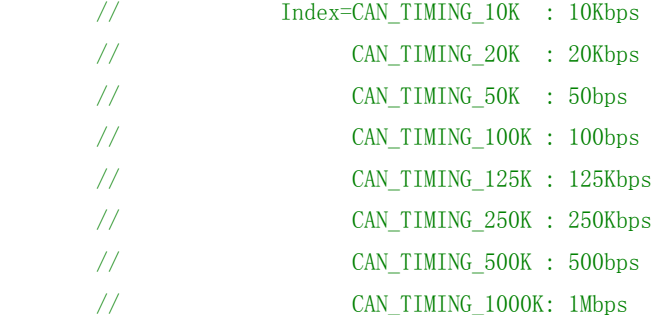

// 返回值= TRUE: 波特率设置成功。

// = FALSE: 波特率设置失败。

[DllImport("CAN\_API\_DLL.dll", EntryPoint = "?CAN\_SetBaudRate@@YAHPAXPAE@Z")]

public static extern bool CAN\_SetBaudRate(uint hDevice, byte[] index);

// 功能描述:设置CAN设备通讯接收过滤器配置。

// 输入参数hDevice: 已创建CAN流式设备的句柄。

 // AcceptanceFilter: 根据通讯报文格式定义过滤器的配置,定义为个字节的过 滤器,其中前个字节用于定义过滤器的接收码,

 // 后个字节用于定义过滤器的接收屏蔽码,最后一个字节用于定 义选择单/双滤波模式。

// size: 定义的过滤器的大小。

// 返回值= TRUE: 配置设置成功。

// = FALSE: 配置设置失败。

[DllImport("CAN\_API\_DLL.dll", EntryPoint =

"?CAN\_SetGlobalAcceptanceFilter@@YAHPAXPAEE@Z")]

 public static extern bool CAN\_SetGlobalAcceptanceFilter(uint hDevice, byte[] AcceptanceFilter, byte size);

```
 // 功能描述:启动CAN设备端口。 
 // 输入参数hDevice: 已创建CAN流式设备的句柄。 
 // 返回值= NULL: 启动CAN设备端口失败。 
 // != NULL: 启动CAN设备端口返回的句柄。 
 [DllImport("CAN_API_DLL.dll", EntryPoint = "?CAN_StartChip@@YAHPAX@Z")] 
 public static extern bool CAN_StartChip(uint hDevice); 
 // 功能描述:停止CAN设备端口。
```

```
 // 输入参数hDevice: 已创建CAN流式设备的句柄。 
 // 返回值= TRUE: 停止CAN设备端口成功。 
 // = FALSE: 停止CAN设备端口失败。 
 [DllImport("CAN_API_DLL.dll", EntryPoint = "?CAN_StopChip@@YAHPAX@Z")] 
 public static extern bool CAN_StopChip(uint hDevice);
```
一、启动CAN接口

启动CAN接口一般只需要按顺序进行如下四个函数的调用:

CANhandle = CreateFile(strPort, GENERIC\_READ|GENERIC\_WRITE, 0, 0, OPEN\_EXISTING, 0, 0); //注意: strPort是一个字符串, 定义CAN端口的名称, 如"CAN1:"或"CAN2:"

CAN\_StartChip(CANhandle); //如下三个函数的定义请见上文注释

CAN\_SetBaudRate(CANhandle, BaudrateSerialno);

CAN\_SetGlobalAcceptanceFilter(CANhandle, ACCFilter, 9);

注意: ACCFilter是一个长度为9的字符串数组, 请在调用之前安装相关设置进行初始化。

二、数据发送

启动CAN接口后,就可进行CAN通讯了。CAN的数据帧分标准帧和扩展帧两种,其区 别如下图所示:

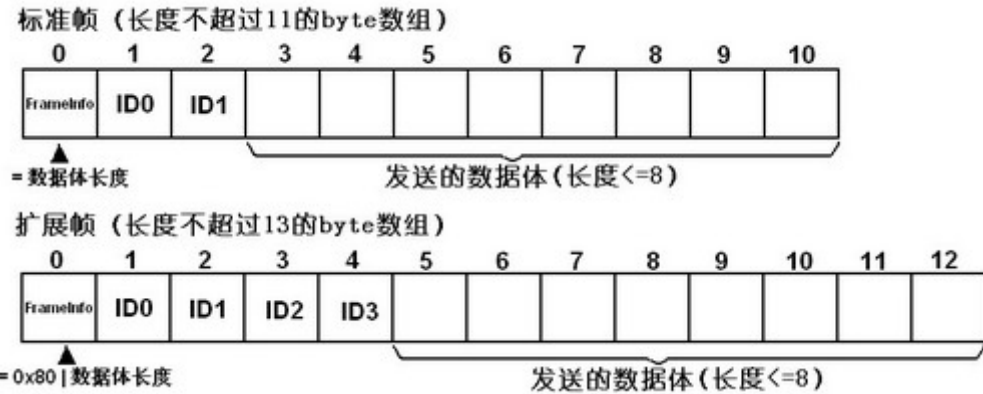

根据如上格式将发送的帧打包成byte数组后,即可通过如下函数进行发送:

bResult = CAN SendFrame(CANhandle, TxBuf); //bResult是bool变量判断发送成功与否, TxBuff 就是打包后的帧byte数组。

三、数据接收

可以通过在程序里设置一个Timer或直接启动一个线程来监视是否有CAN数据帧发送进 来,并进行接收。在Timer启动的事件函数或线程函数中使用如下函数接收数据:

bResult = CAN\_GetNextReceivedFrame(CANhandle, RxBuf); //bResult是bool变量判断收到数据与 否,TxBuff就是收到后的帧byte数组。

需要注意的是函数CAN\_GetNextReceivedFrame每执行一次,只是读取了一帧CAN数据 报文,而收到的数据可能往往有不止一帧,客户应当在应用程序中将最新的数据全部读出, 这个时候需要反复调用该函数,直到该函数的返回值为false。

建议在接收帧的时候将数据先放到一个自定义的buffer中,然后在应用程序的其它部分 进行处理,可以定义两个全局变量:一个int类型存储一次接收到帧的数量(如int mycount), 一个较长的byte数组(或二维数组)作为自定义buffer存储接收到的帧(如byte[,] myBuffer = new byte [20,13]。接收部分的示例代码如下:

```
byte\lceil \cdot \rceil RxBuf = new byte\lceil 13 \rceil;
             byte dlen; 
             bool bresult = true; 
            mycount = 0:
             while (bresult) 
             { 
                 bresult = CAN_GetNextReceivedFrame(CANhandle, RxBuf); 
                if (bresult = false) return;
                for (int j = 0; j \lt 13; j^{++})
\{myBuffer[mycount, j] = RxBuf[j]; } 
                 Mycount ++; 
              }
```
收到数据后,可以通过判断FrameInfo位的高位确定是标准帧还是扩展帧,并获得数据 体的长度,进而将数据分离出来进行处理。

四、关闭CAN接口

关闭CAN接口一般只需要按顺序进行如下二个函数的调用即可实现:

 CAN\_StopChip(CANhandle); CloseHandle(CANhandle);